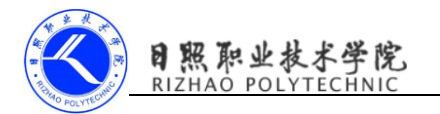

# 使用 Pull 解析 xml 格式数据

# 1. 实训目的

- (1) 能够配置 Apache 服务器:
- (2)掌握 Pull 解析使用的类及方法。

## 2. 实训要求

- (1)配置 Apache 服务器;
- (2)新建 xml 文件;
- (3)使用 Pull 解析 xml 文件;
- (4)完成实验报告。

#### 3. 实训指导

### 第一步:配置 Apache 服务器

(1)将 Apache24 放到 d 盘下;

(2)以管理员身份打开命令窗口:C:\Windows\System32,右键 cmd.exe

输入 d: cd Apache24 cd bin httpd -k install

把 apache 安装成 windows 后台服务。

启动服务,在地址栏输入 http://localhost:80/

# 第二步:新建 xml 文件

在 D:\Apache24\htdocs 下新建 get\_data.xml

 $\langle$ apps $\rangle$ 

 $\langle$ app $\rangle$ 

 $\langle id \rangle 1 \langle /id \rangle$ 

<name>Google Maps</name>

 $\langle version \rangle 1.0 \langle /version \rangle$ 

 $\langle$ /app $\rangle$ 

 $\langle$ app $\rangle$ 

 $\langle id \rangle 2\langle /id \rangle$ 

<name>Chrome</name>

<version>2.1</version>

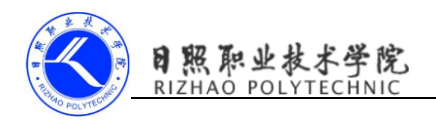

 $\langle$ /app $\rangle$ 

 $\langle$ app $\rangle$ 

 $\langle id \rangle$ 3 $\langle$ id $\rangle$ 

<name>Google Play</name>

 $\langle version \rangle$ 2.3 $\langle version \rangle$ 

 $\langle$ /app $\rangle$ 

 $\langle$ /apps $\rangle$ 

在地址栏中输入 http://127.0.0.1/get\_data.xml

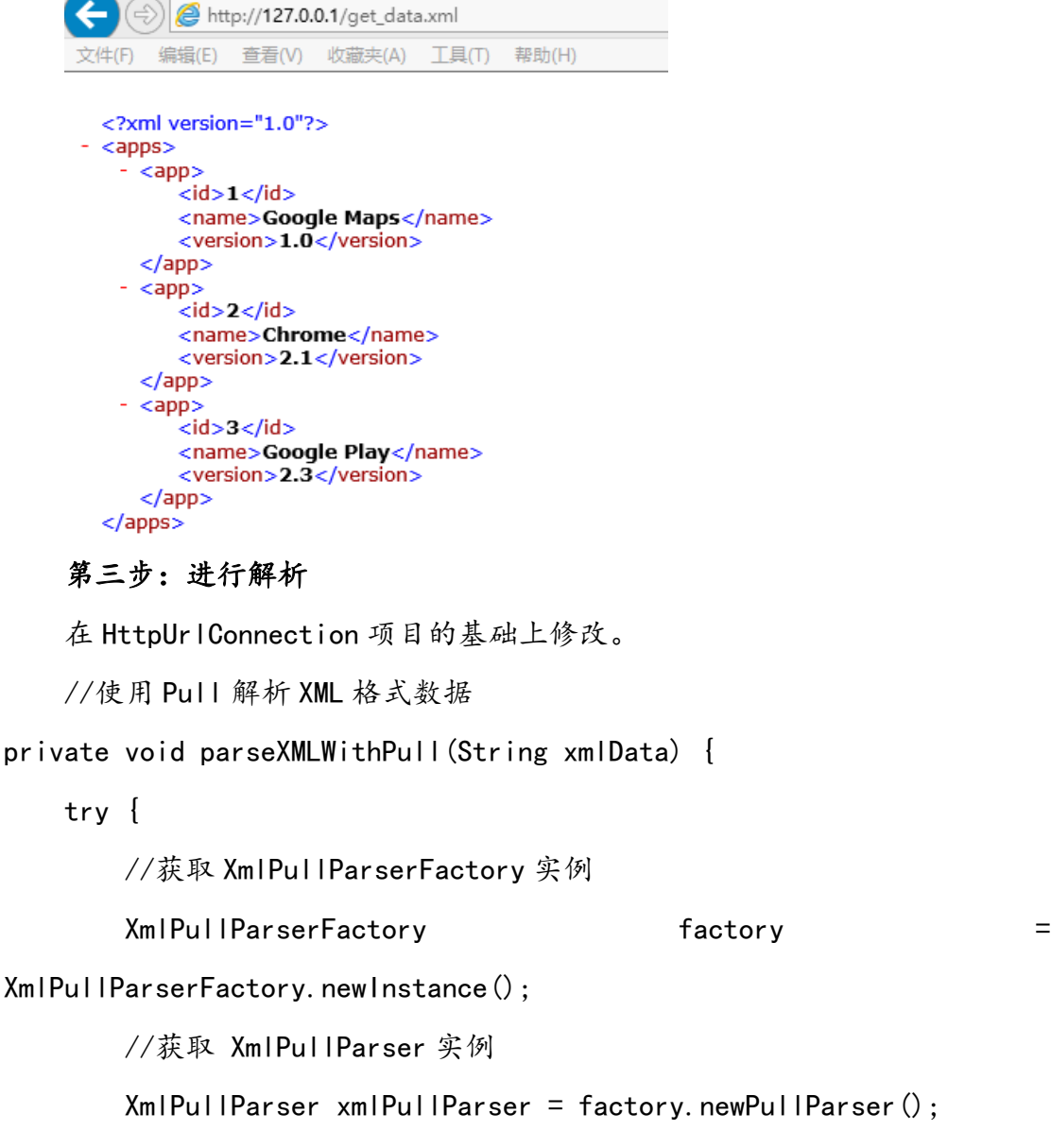

//将服务器返回的 xml 数据设置进去开始解析

xmlPullParser.setInput(new StringReader(xmlData));

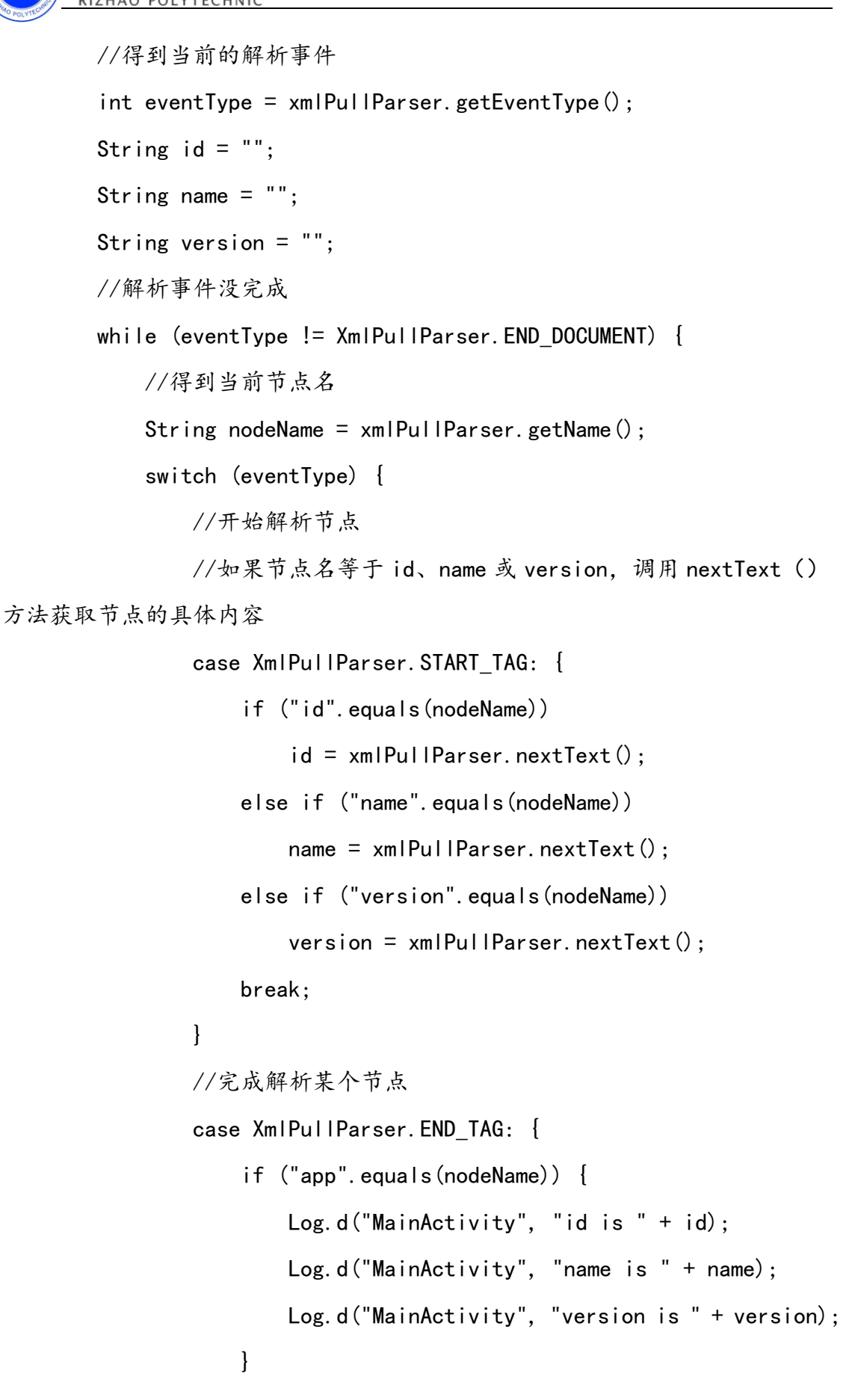

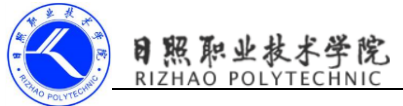

}

```
 break;
}
                   default:
                        break;
}
              eventType = xmlPullParser.next();//获取下一个解析事件
         }
    } catch (Exception e) {
         e.printStackTrace();
    }
   运行结果:
    Android Emulator - Nexus 5 API 24:5554
       e N
                        。<br>『』 2-7:06
       HttpURLConnection
              SEND REQUEST
                                     D/MainActivity: id is 1
                                ↑
                                     D/MainActivity: name is Google Maps
                                L
                                     D/MainActivity: version is 1.0
                               霉
                                     D/MainActivity: id is 2
                                \mathbb{R}D/MainActivity: name is Chrome
                                ē
                                     D/MainActivity: version is 2.1
                                     D/MainActivity: id is 3
                 \circ\Box命
           \triangleD/MainActivity: name is Google Play
                                     D/MainActivity: version is 2.3
```
图 1 使用 Pull 解析 xml 格式数据